# Altcoinomy

## How to create your Ethereum wallet to receive your WINE, GEM and CAR tokens

version 2018-06-04 hello@altcoinomy.com

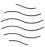

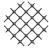

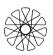

#### **Disclaimer**

You are responsible for your tokens.

The material and information contained on this document is for technical information purposes only. It is provided "as-is" on a best-effort basis.

Whilst we endeavour to keep the information up to date and correct, Altcoinomy makes no representations or warranties of any kind, express or implied about the completeness, accuracy, reliability, suitability or availability with respect to the information contained on this document for any purpose. Any reliance you place on such material is therefore strictly at your own risk.

Altcoinomy will not be liable for any false, inaccurate, inappropriate or incomplete information presented on this document.

Certain links in this document will lead to websites which are not under the control of Altcoinomy. Altcoinomy accepts no liability in respect of information, products or services available on any website which is not under the control of Altcoinomy.

To the extent not prohibited by law, in no circumstances shall Altcoinomy be liable to you or any other third parties for any loss or damage (including, without limitation, damage for loss of business or loss of profits) arising directly or indirectly from your use of or inability to use the information contained in this document.

2018 Altcoinomy ICO :: https://ico.altcoinomy.com

### How to create an Ethereum wallet to receive your Altcoinomy tokens

#### 1. Take the adequate precautions

It is important to understand that if you operate on a compromised environment, the security of your tokens will be at risk. For this reason it is advised to use a brand new computer to manage your Altcoinomy tokens. A malware / virus / trojan / keylogger / sniffer or any kind of ill-programmed or malevolent software can result in the loss/stealth of your tokens.

#### 2. Create a secure password

The process of creating a secure password may seem intuitive but it is actually DIFFICULT. Nevertheless it is an important step to consider since the security of your crypto wallet depends on it.

What not to do (adapted from

https://www.cs.cmu.edu/~help/security/choosing\_passwords.html ):

Do not re-use passwords. A lot of accounts have been broken into because the password was the same as that for a site whose password database had been compromised (e.g. LinkedIn, Adobe, etc).

Do not choose a password based upon personal data, such as your name, your username, or other information that one could easily discover about you from searching the internet or knowing personal information about you.

**Do not choose a guessable password**. Guessable passwords include words (English or otherwise), proper names, names of TV shows, the account's user name, keyboard sequences, and anything else that one would expect a clever person to put in a "dictionary" of passwords.

**Do not choose a password that is a simple transformation of a word**, such as putting a punctuation mark at the beginning or end of a word, converting the letter "I" to the digit "1", writing a word backwards, etc. For example, "password,123" is **not** a good password, since adding ",123" is a common, simple transformation of a word.

Do not choose passwords less than eight characters long or that are made up solely of numbers or letters. Use letters of different cases, mixtures of digits and letters, and/or non-alphanumeric characters. Eight characters is a **minimum** length. Using passwords of ten or more characters is more secure.

For more advice on how to create a secure password, please follow the wise security expert Bruce Schneier's recommendations:

https://www.schneier.com/blog/archives/2014/03/choosing secure 1.html

**Do not lose your password!** It would be **impossible** to recover your tokens.

2018 Altcoinomy ICO :: https://ico.altcoinomy.com

#### 3. Install MetaMask on your browser and create your vault

MetaMask (<a href="https://metamask.io/">https://metamask.io/</a>) is a browser plug-in that allows you to interact with the Ethereum blockchain. It includes a secure identity vault, providing a user interface to manage your identities on different sites and sign blockchain transactions. You can install the MetaMask add-on in Chrome, Firefox, or Opera.

- a) Download MetaMask from the aforementioned official website and install it on your favourite browser.
- b) Open MetaMask (click on the fox icon in your browser plugin bar) and select "Create new vault". The software will internally generate a secret 12-word list called the wallet seed. Never tell this seed to anyone! Altcoinomy will never ask for your seed or private keys.
- c) Enter your SECURE password and confirm it (it will be used to encrypt your seed on your disk).
- d) Copy your personal 12-word seed on a secure medium (NOT your computer or your phone) and save it to a safe and secret place (the seed is a backup in case you lose access to your computer or if you want to use your wallet from another browser). Then click on "I've copied it somewhere safe".
- e) Now you are shown your new Ethereum wallet "Wallet 1" (your personal vault contains actually several wallets but at the moment you only see one of them). You can rename it using the "edit" button.
- f) At the top left of the MetaMask dashboard, click the downwards arrow.
- g) To copy your personal Ethereum public address to the clipboard, click on "..." at the right of the wallet name, and in the displayed menu select "Copy Address to clipboard". You can paste it e.g. in a text document to save it.

A public address looks like 0x627306090abaB3A6e1400e9345bC60c78a8BEf57 (it is a hexadecimal number).

#### h) Congratulations! You now have a unique Ethereum address!

For additional help or more information on MetaMask and its extended capabilities, the introductive video featured on the official website is a good starter.

Important note: your address is ready to receive Ethers and tokens. However to spend tokens (i.e. transfer them from your account to another one) the account needs to have some Ethers on it.

2018 Altcoinomy ICO :: https://ico.altcoinomy.com